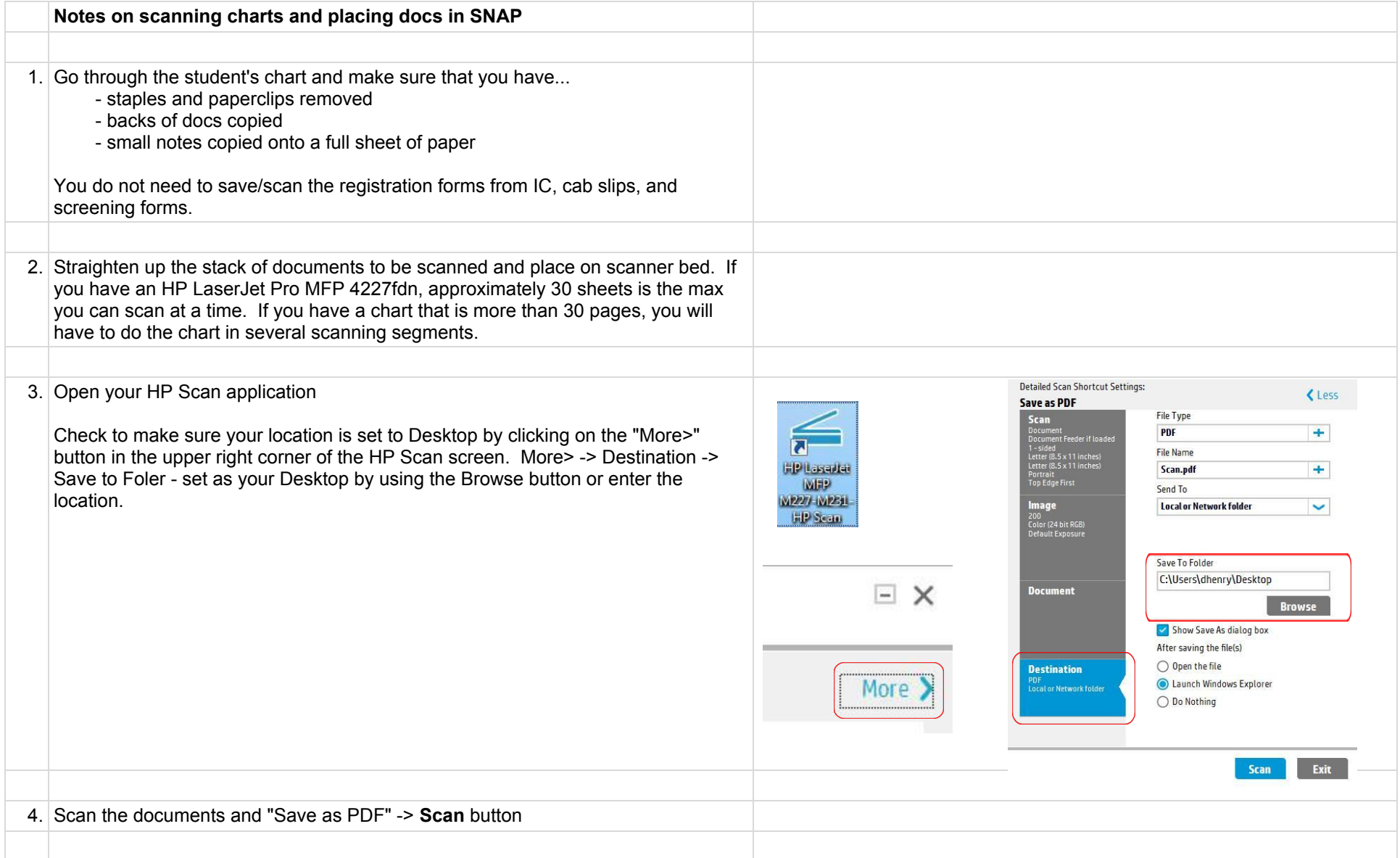

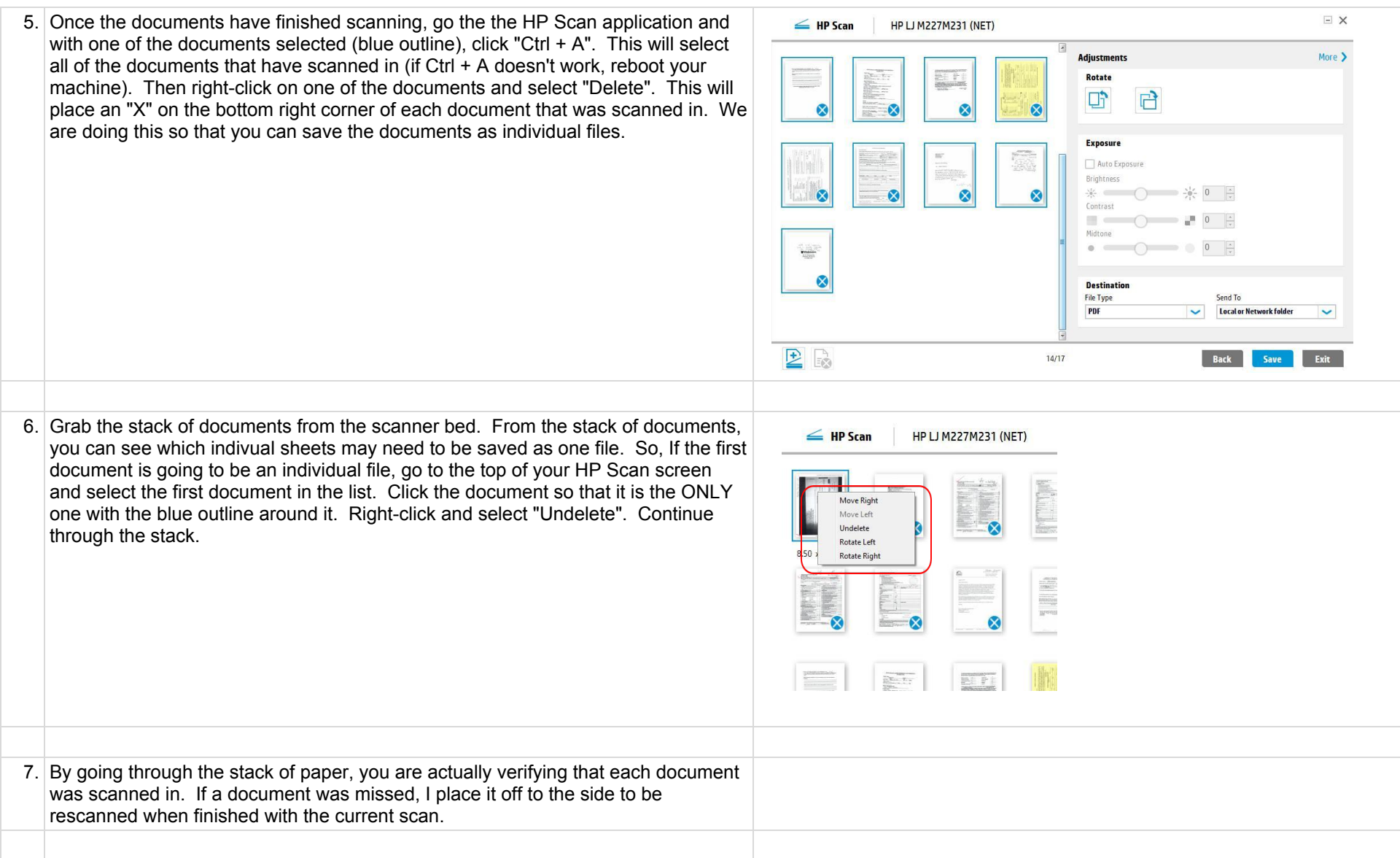

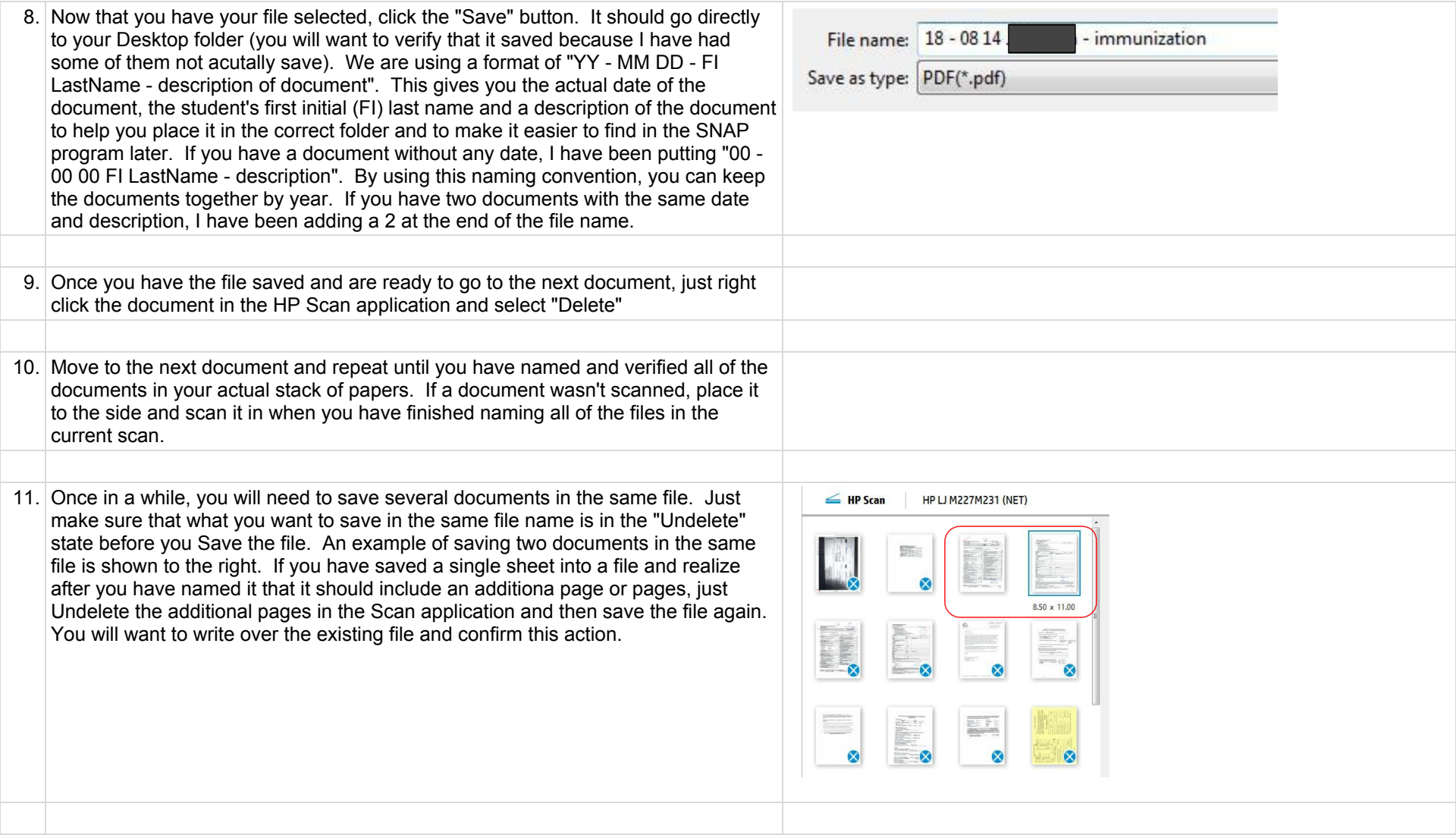

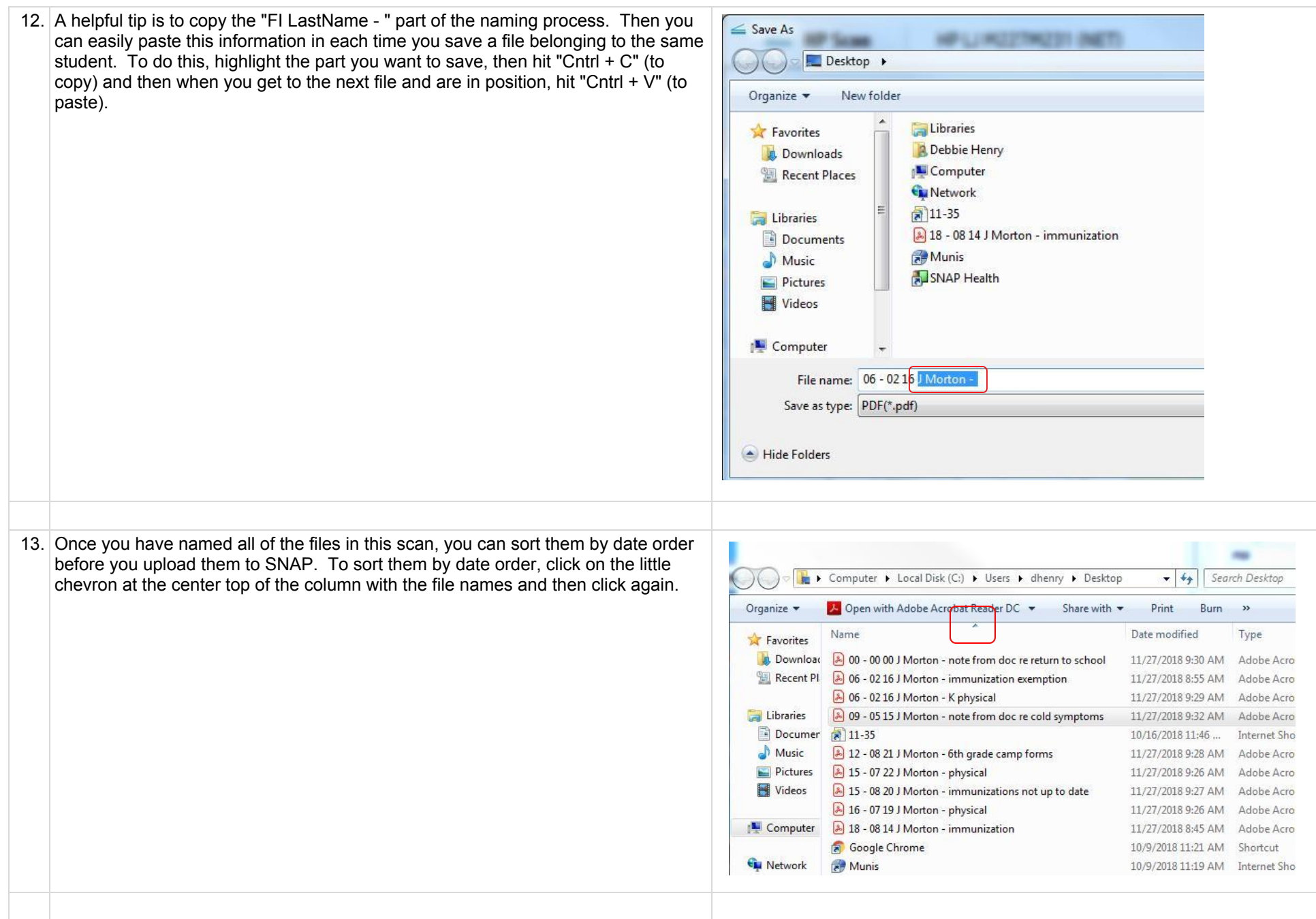

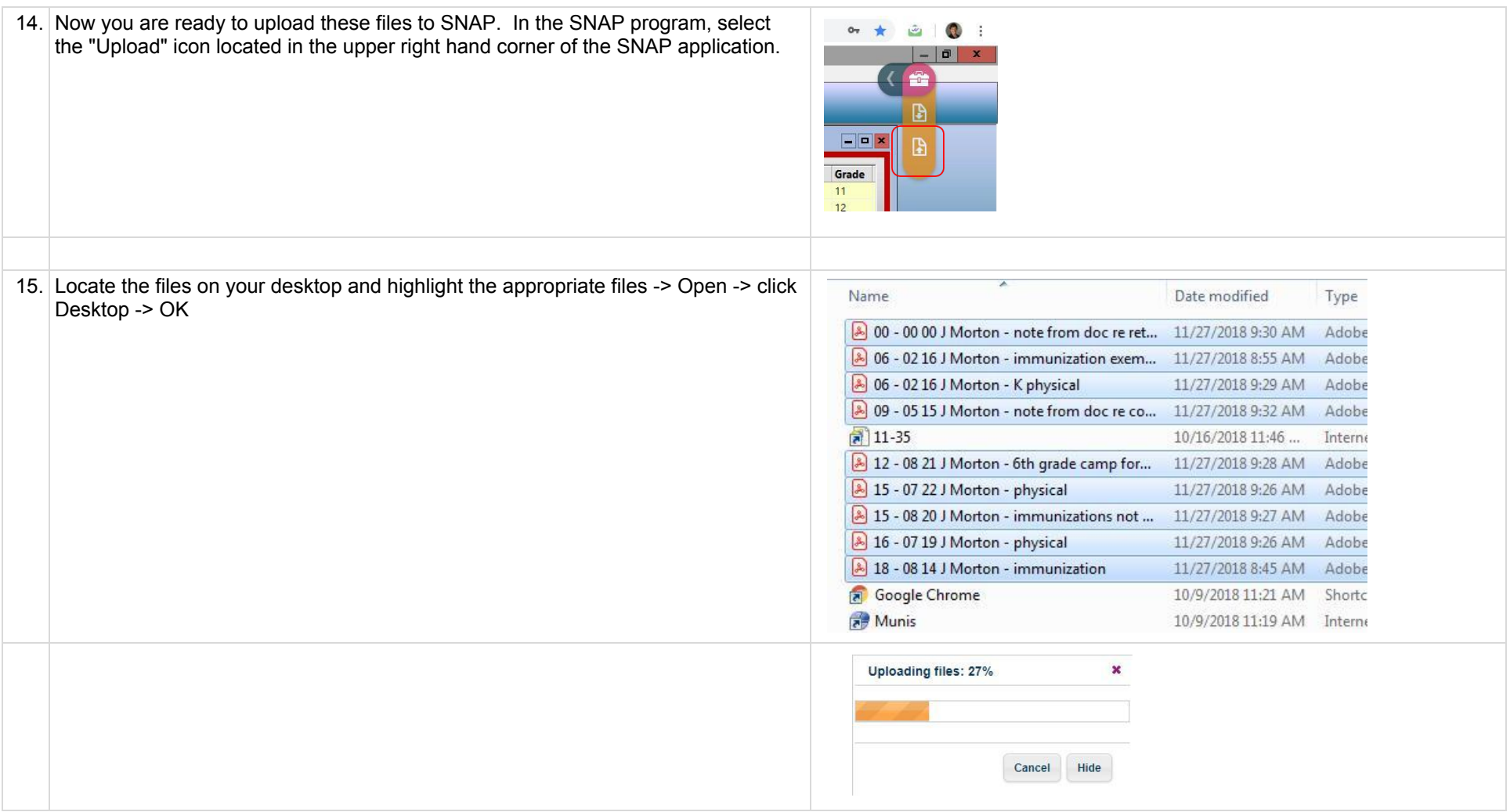

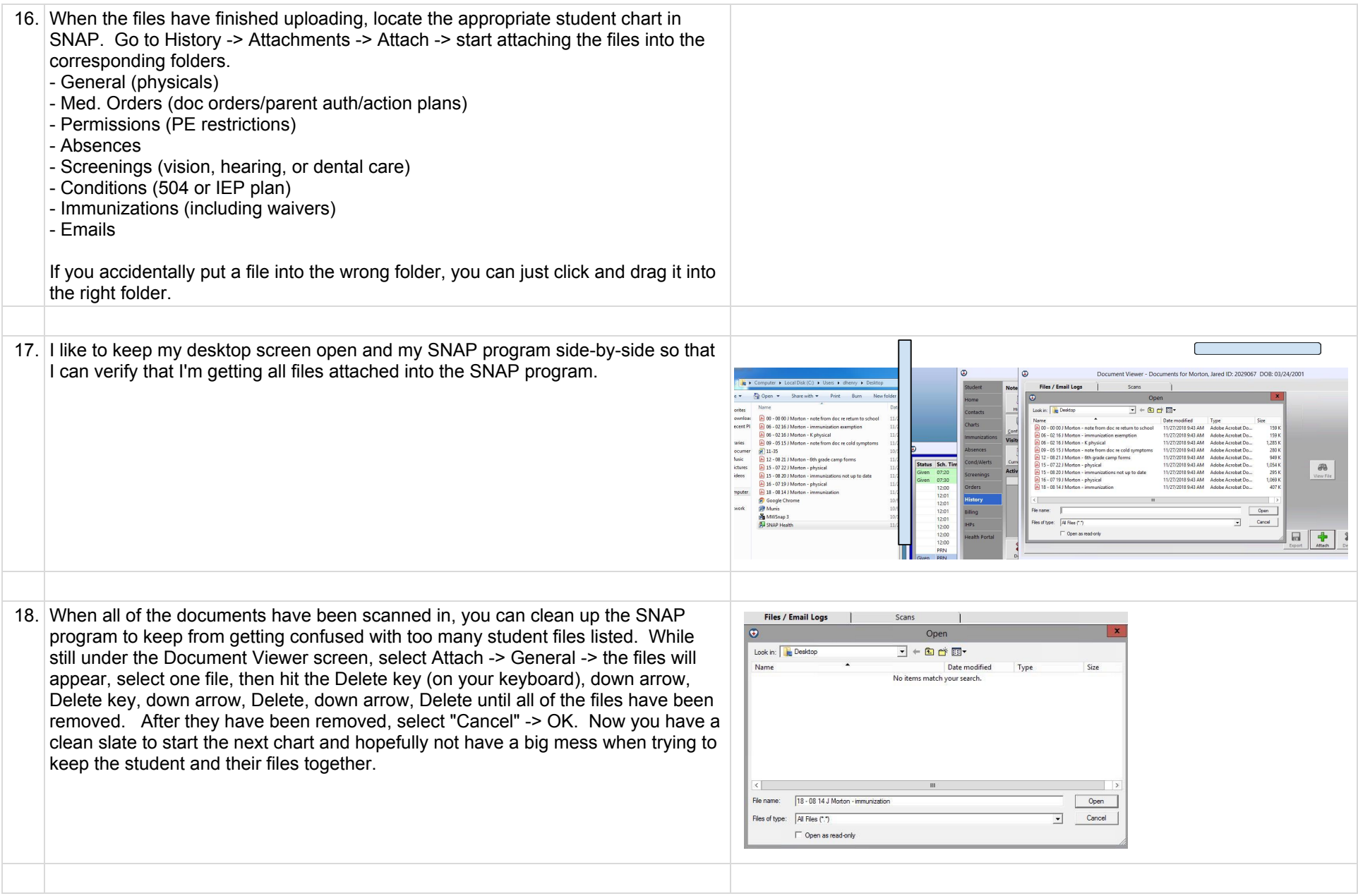

19. Once you have all of the files attached and verified in the SNAP program, you can delete the files from your "Desktop. Highlight the files and select "Shift + Delete". It will as if you are sure you want to permanetly delete the items - Yes. By using the "Shift + Delete" instead of just "Delete", it keeps the items from filling up your Recycle Bin.

Now you are ready for the next chart! Have fun!!!

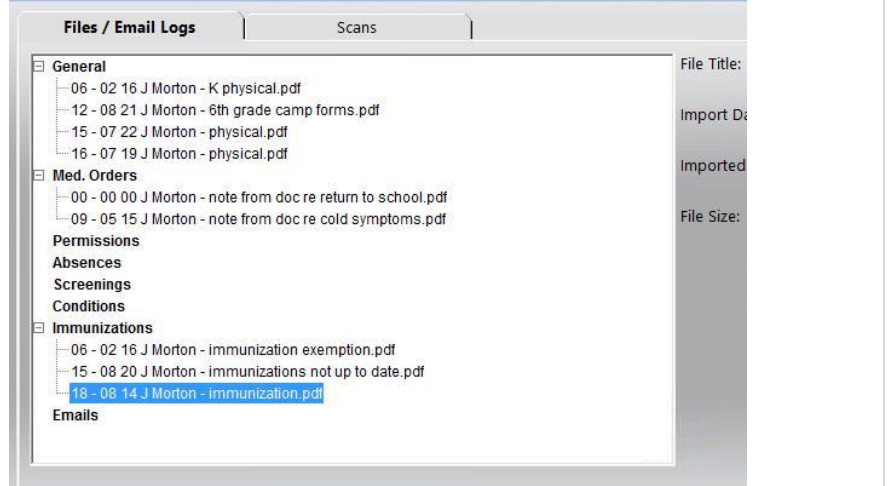

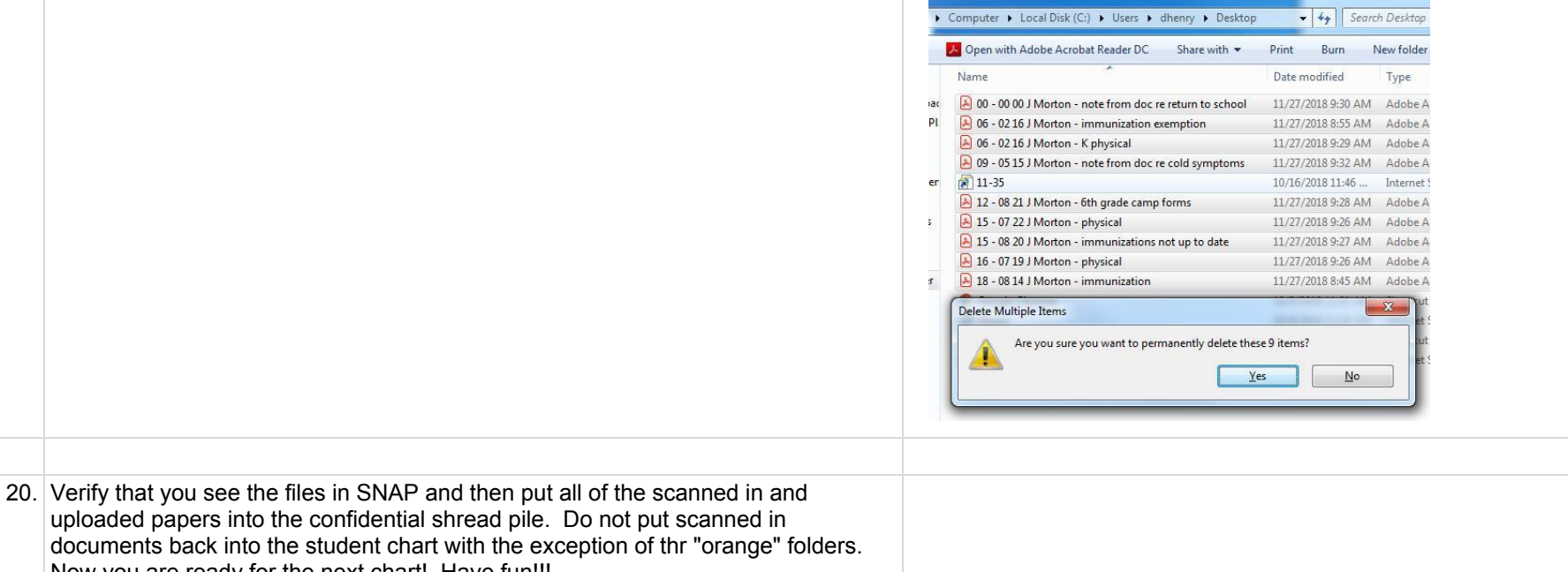

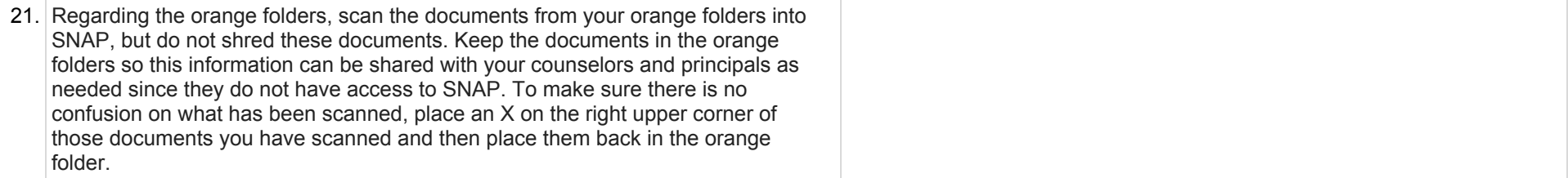